# **Princeton University COS 217: Introduction to Programming Systems GDB Tutorial and Reference for ARMv8 Assembly Language**

## **Part 1: Tutorial**

#### **Motivation**

Suppose you're composing the power.s program. Further suppose that the program assembles and links cleanly, but is producing incorrect results at runtime. What can you do to debug the program?

One approach is temporarily to insert calls of  $print(f...)$  throughout the code to get a sense of the flow of control and the values of variables at critical points. That's fine, but often is inconvenient. It is especially inconvenient in assembly language: the calls of printf() will change the values of registers, and thus may corrupt the very data that you wish to view.

An alternative is to use  $qdb$ .  $qdb$  allows you to set breakpoints in your code, step through your executing program one line at a time, examine the contents of registers and memory at breakpoints, etc.

#### **Editing for gdb**

To prepare your assembly language code to use gdb, make sure that the definition of each function ends with a .size directive indicating the size of that function. For example, in power.s the main() function should end with this .size directive:

```
.size main, ( . - \text{main})
```
#### **Building for gdb**

To prepare to use gdb, build the program with  $\frac{\gamma}{2}$  using the  $-\frac{\gamma}{2}$  option:

\$ gcc217 **-g** power.s -o power

### **Running GDB**

The next step is to run gdb. You can run gdb directly from the shell. But it's much handier to run it from within emacs. So launch emacs, with no command-line arguments:

\$ emacs

Now call the emacs gdb function via these keystrokes:

<Esc key> x gdb <Enter Key> power <Enter key>

At this point you are executing gdb from within emacs. gdb is displaying its (gdb) prompt.

#### **Running Your Program**

Issue the run command to run the program:

(gdb) run

gdb runs the program to completion, indicating that the process "exited normally."

gdb also displays the cryptic message "Missing separate debuginfos..." That message is innocuous; ignore it.

Command-line arguments and file redirection can be specified as part of the run command. For example the command run  $1 \ 2 \ 3$  runs the program with commandline arguments 1, 2, and 3, and the command run  $\lt$  myfile runs the program with its stdin redirected to myfile.

#### **Using Breakpoints**

Set a breakpoint near the beginning of the main() function using the break command:

```
(gdb) break main
```
Run the program:

(gdb) run

gdb pauses execution at the beginning of the main() function. It opens a second window in which it displays your source code, with the about-to-be-executed line of code highlighted.

Issue the continue command to tell command gdb to continue execution past the breakpoint:

(gdb) continue

gdb continues past the breakpoint at the beginning of main(), and executes the program to completion.

#### **Stepping Through the Program**

Run the program again:

(gdb) run

Execution pauses at the beginning of the main() function. Issue the next command to execute the next instruction of your program:

(gdb) next

Continue issuing the next command repeatedly until the next instruction to be executed is the bl printf that appears near the end of the program.

Characters that are written to stdout do not necessarily appear in your terminal window immediately. As described in the *Debugging: Part 1* lecture, for efficiency characters written to stdout often are buffered; the characters are flushed from the buffer to your terminal window at some later time.

The step command is the same as the next command, except that it commands gdb to step into a called function which you have defined.

The step command does not cause gdb to step into a standard C function. The stepi ("step instruction") command causes gdb to step into any function, including a standard C function.

#### **Examining Registers**

Issue the info registers command to examine the contents of the registers:

```
(gdb) info registers
```
Issue the print command to examine the contents of any given register. Some examples:

(gdb) print/d  $$x1$  Print as a decimal integer the 8 bytes which are the contents of register X1 (gdb) print/a  $$x0$  Print as a hexadecimal address the 8 bytes<br>which are the sentents of register  $X_0$ which are the contents of register X0

Note that you must precede the name of the register with  $\varsigma$ .

#### **Examining Memory**

Issue the  $x$  command to examine the contents of memory at any given address. Some examples:

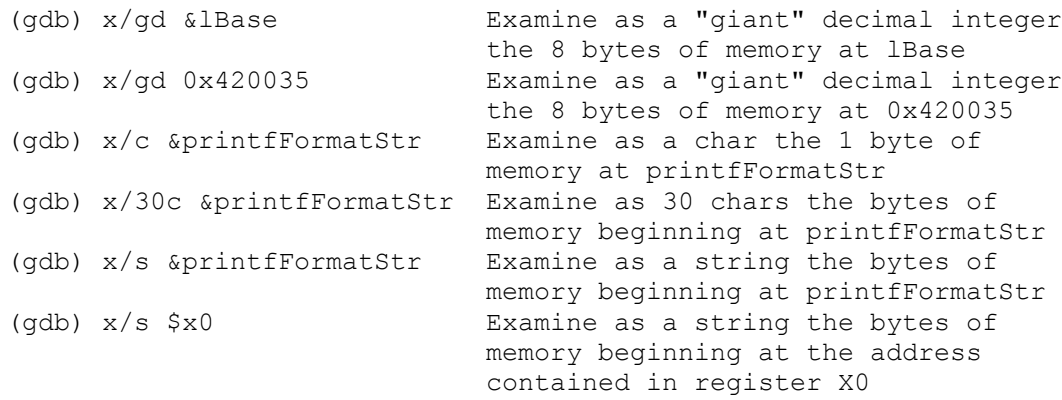

### **Quitting GDB**

As usual, type:

<Ctrl-x> <Ctrl-c>

to exit emacs.

#### **Command Abbreviations**

The most commonly used gdb commands have one-letter abbreviations  $(r, b, c, n, s, r)$ p). Also, pressing the Enter key without typing a command tells gdb to reissue the previous command.

# **Part 2: Reference**

gdb [-d *sourcefiledir*] [-d *sourcefiledir*] ... *program* [*corefile*] Run gdb from a shell ESC x gdb [-d *sourcefiledir*] [-d *sourcefiledir*] ... *program* [*corefile*] Run gdb from Emacs

gcc217 -g ... -o *program* and the second of the second of the second of the second of the second of the second of the second of the second of the second of the second of the second of the second of the second of the secon

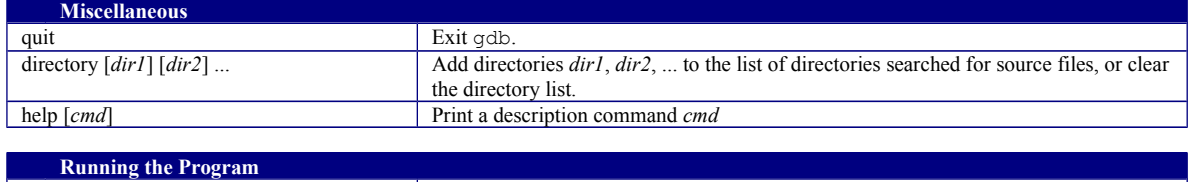

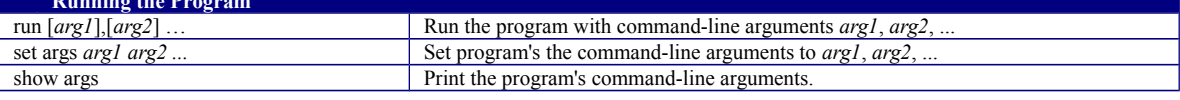

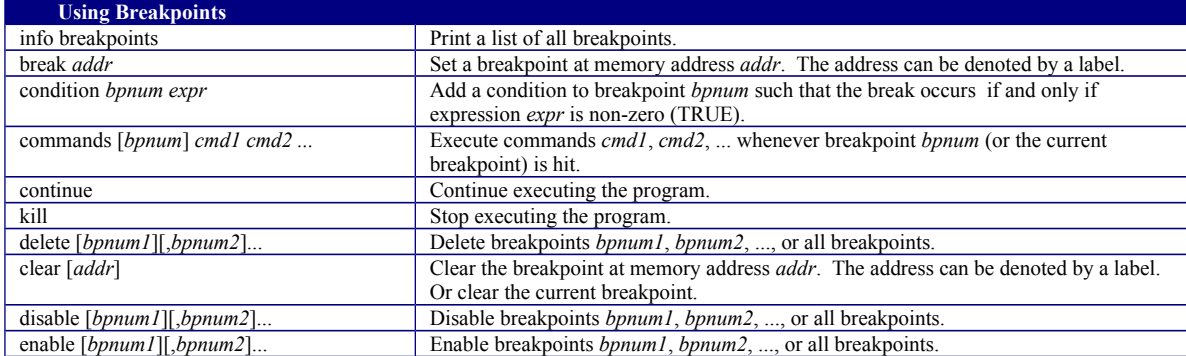

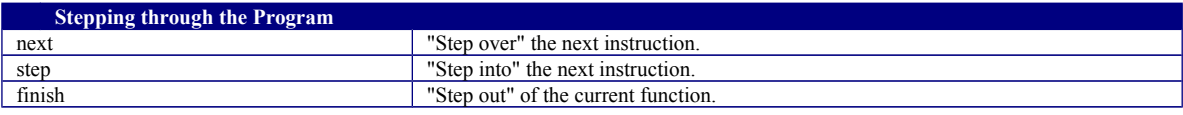

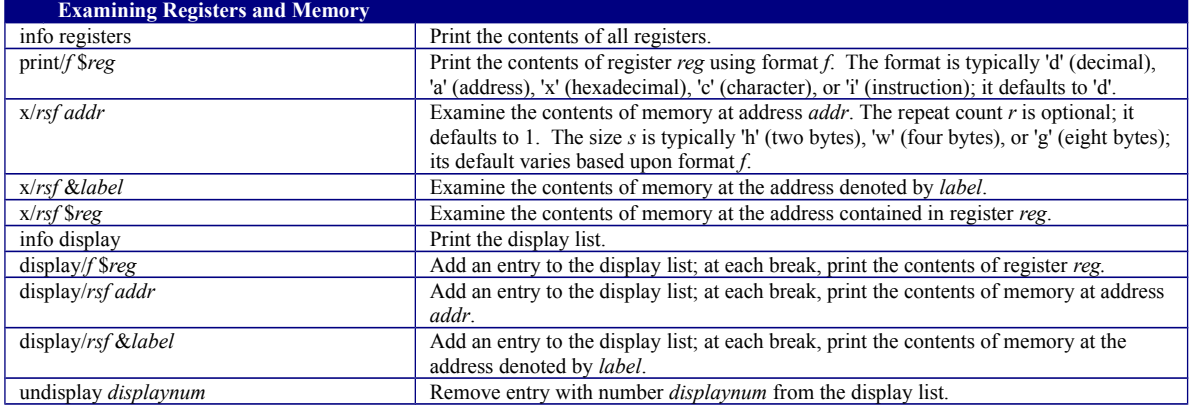

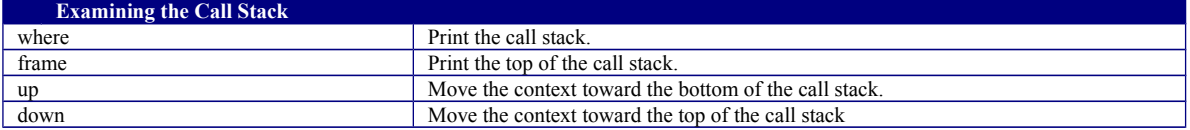

Copyright © 2019 by Robert M. Dondero, Jr.